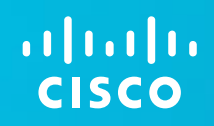

## Educação 3.0 - desafios de qualidade e eficiência dos processos de ensino e aprendizagem do século XXI

## Aplicações mais comuns nas Escolas

- Formação de professores / Ensino a Distância (EAD) Videoconferência
- Sala de Aula (Presencial ou Virtual) Lousa digital/Projetor LMS – Learning Management System Computador do Professor Tablets/Classmates/Netbooks Outros dispositivos interativos
- Laboratório

Aplicações específicas (matemática, ciências, etc)

- Administração
	- Gestão Acadêmica (ERP)

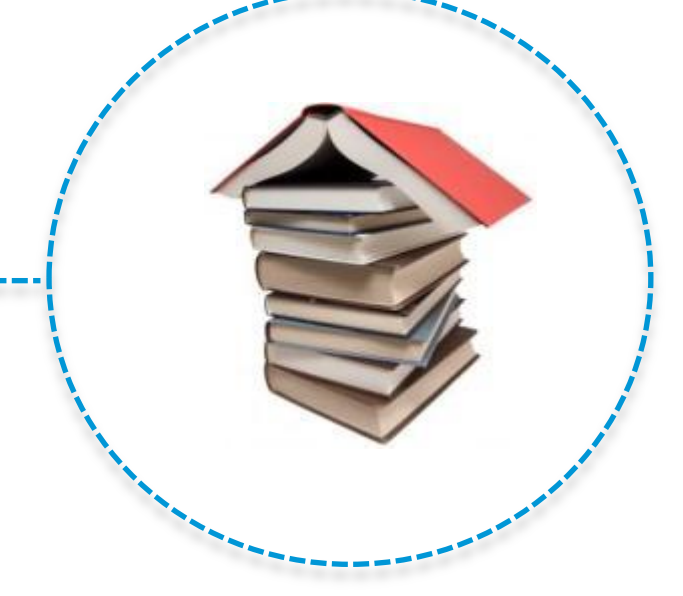

## **Exemplos Nacionais**

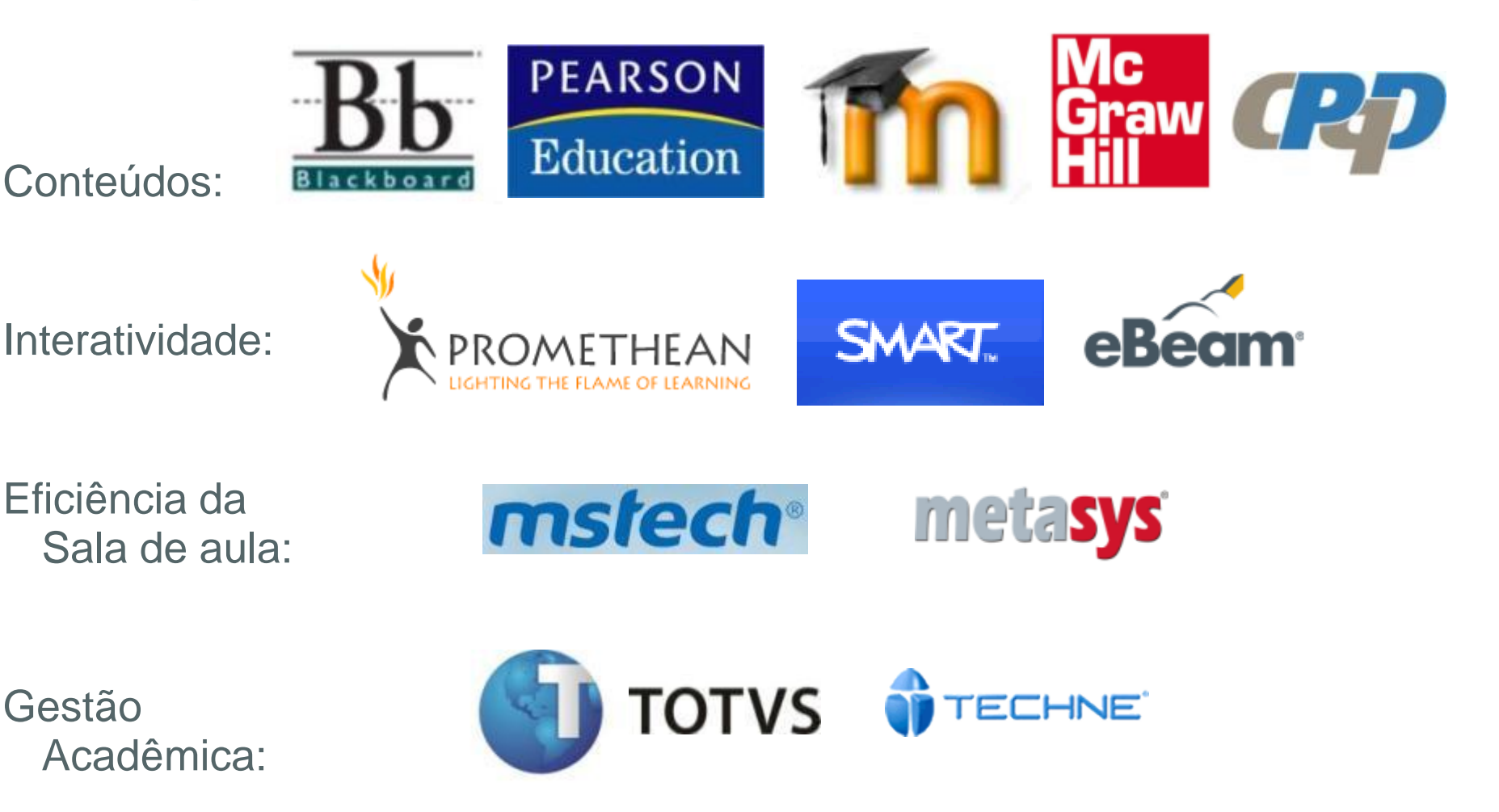

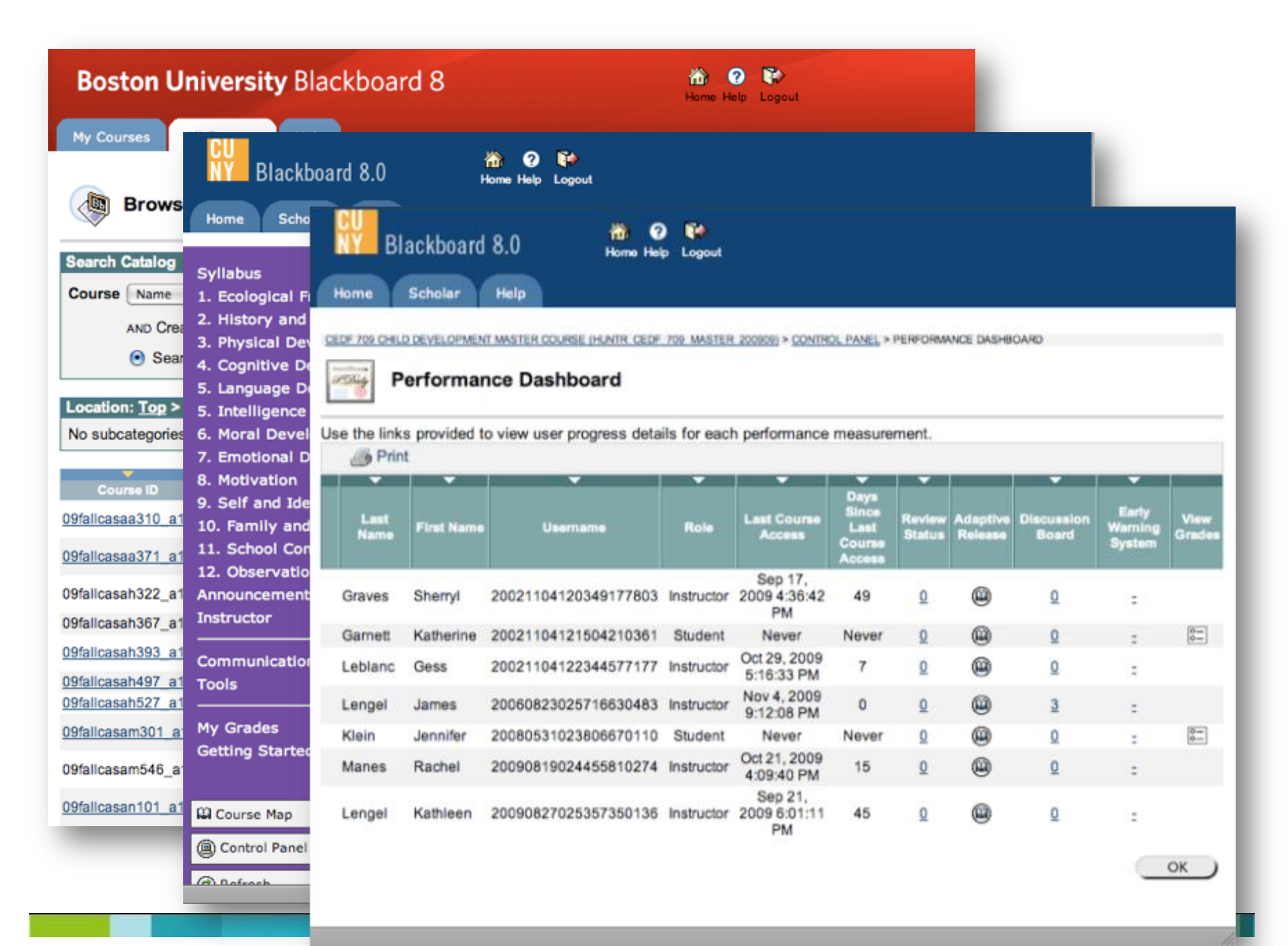

## **a**<br>Aleducopédia<br>Aleducopédia

4<sup>\*</sup> Ano | Matemática

Selecione a auta

#### <sup>1º</sup> Bimestre

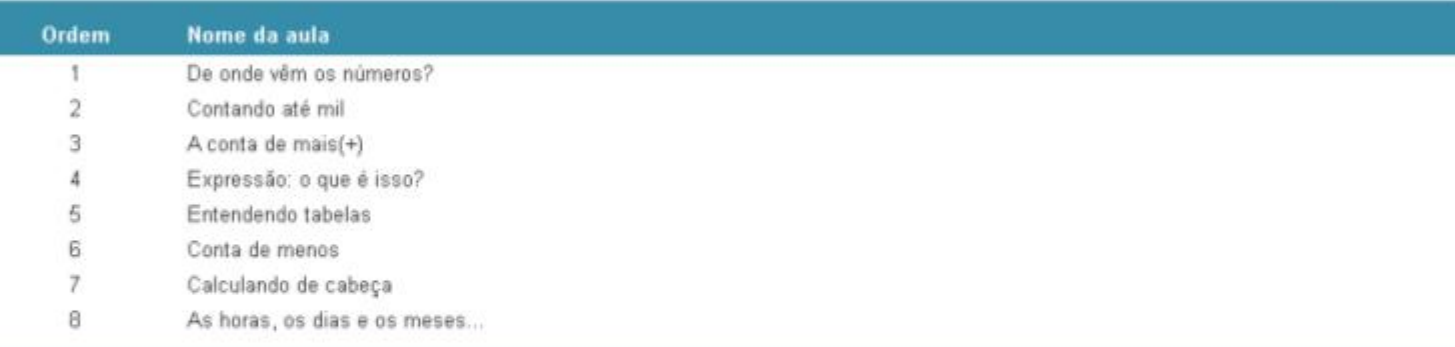

#### 2<sup>°</sup> Bimestre

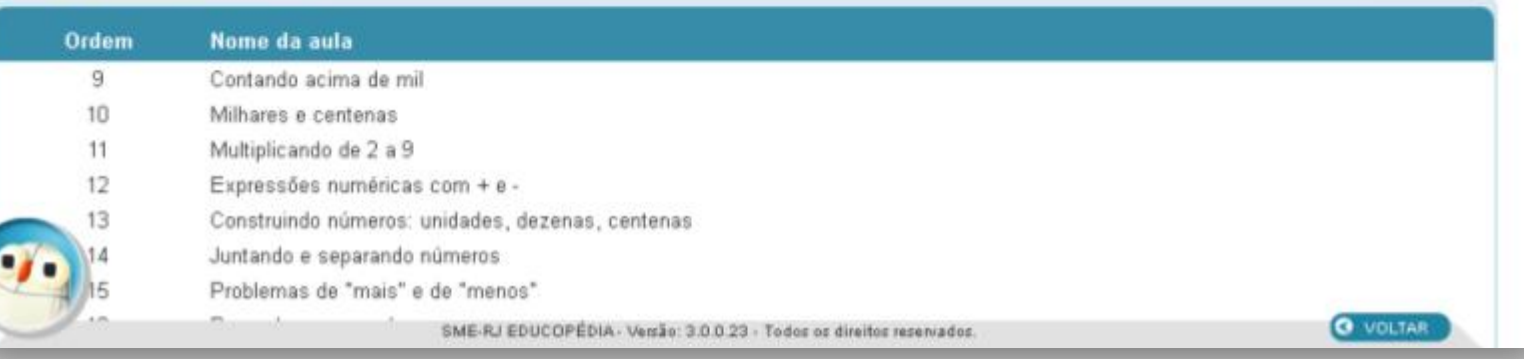

Olá visitante SAIR

Olá, visitante SAIR

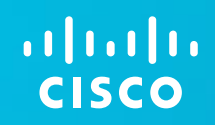

# Aplicações Cisco para **Ensino**

## Acesso Maximizado aos alunos: Tecnologia e simplicidade com Webex

- **Interatividade com multi-mídia** (video, dados, áudio)
- Sessões com grupos virtuais
- Simplicidade para agendar e operacionalizar
- Conectar salas e especialistas
- Gravação de aulas para posterior estudo/dúvidas
- API de integração

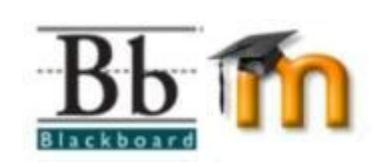

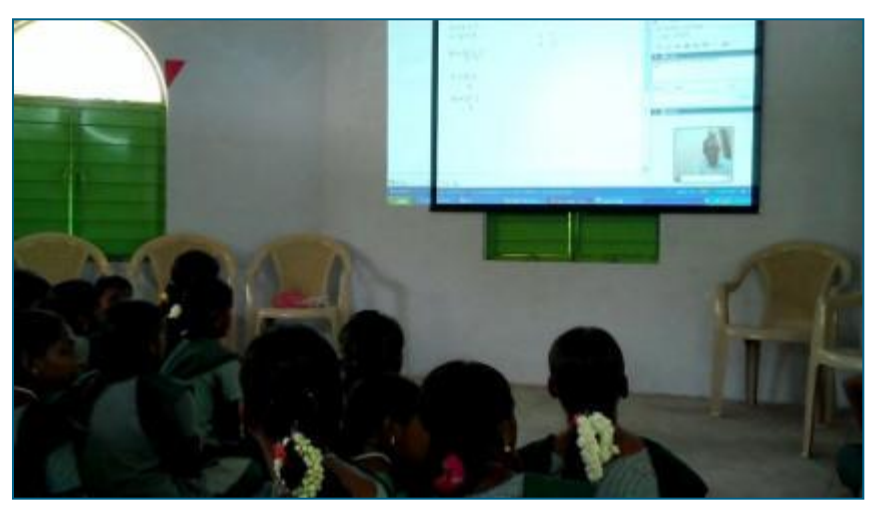

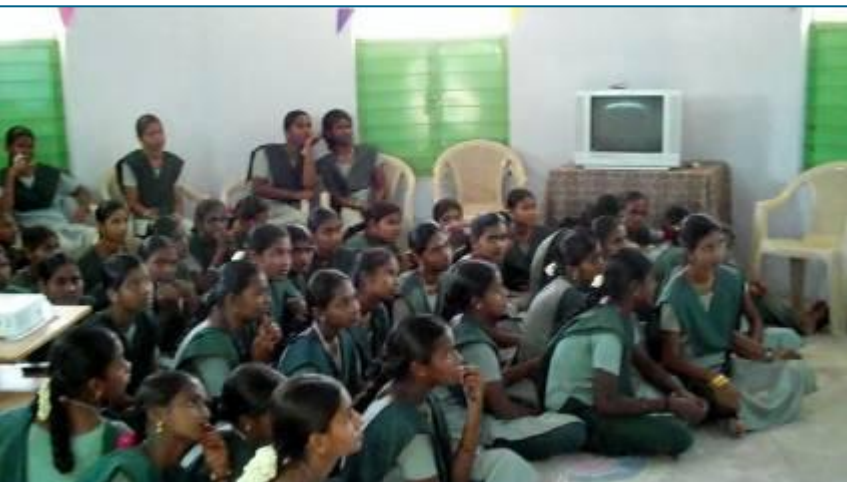

## **Oportunidade: Portal Acadêmico**

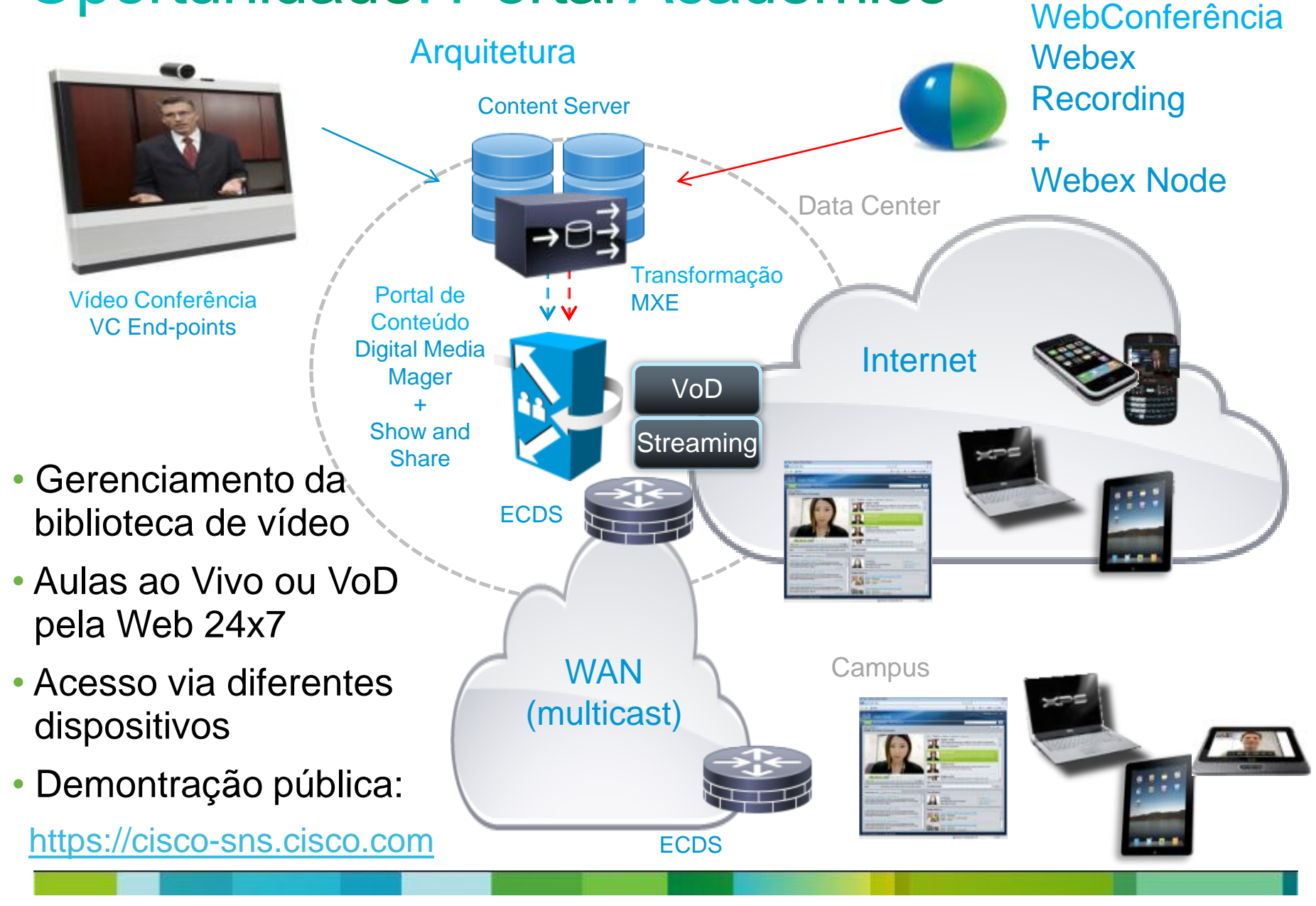

## Sala de Aula Conectada

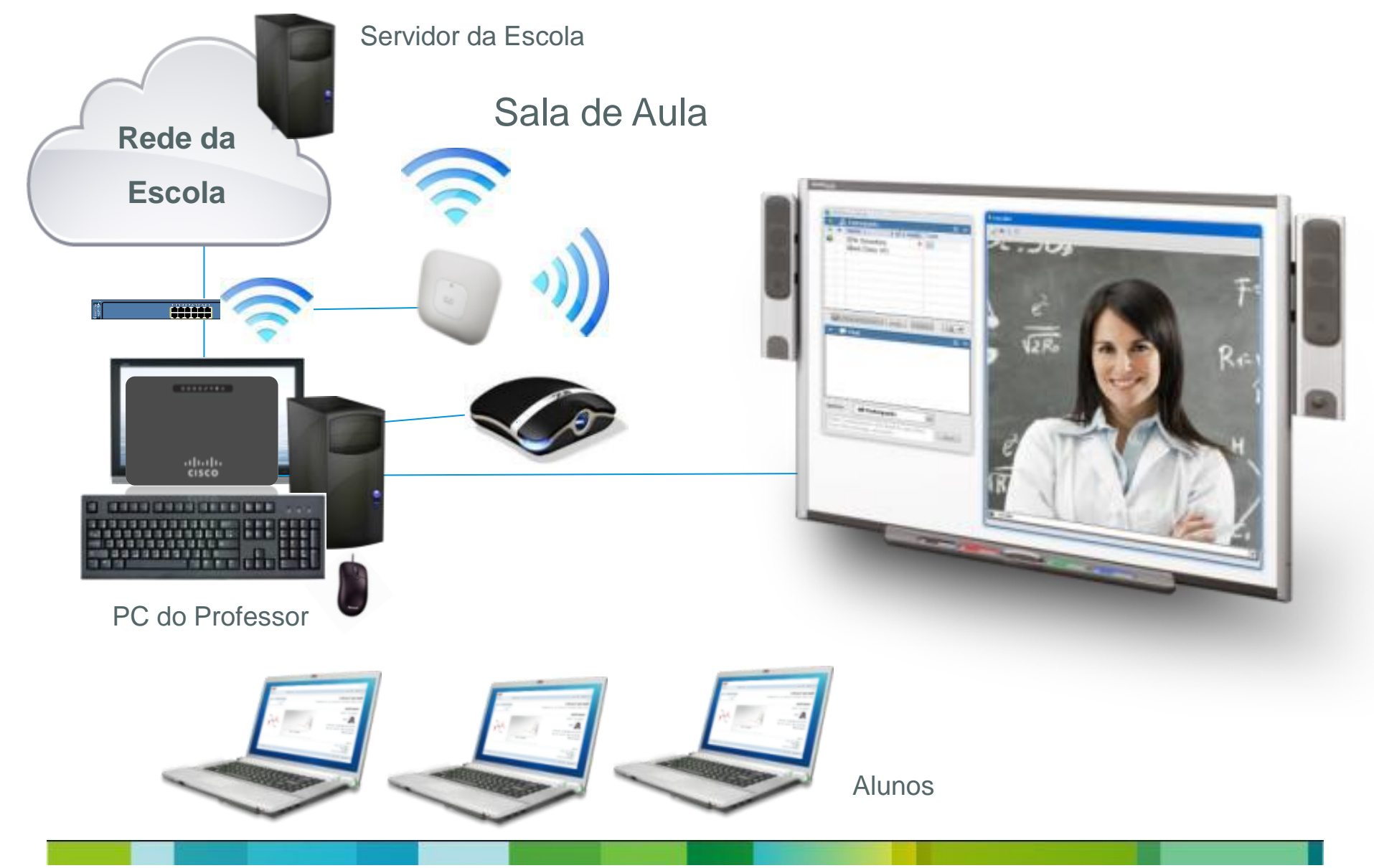

## Cisco Edge 300 Hardware : Interfaces e Características

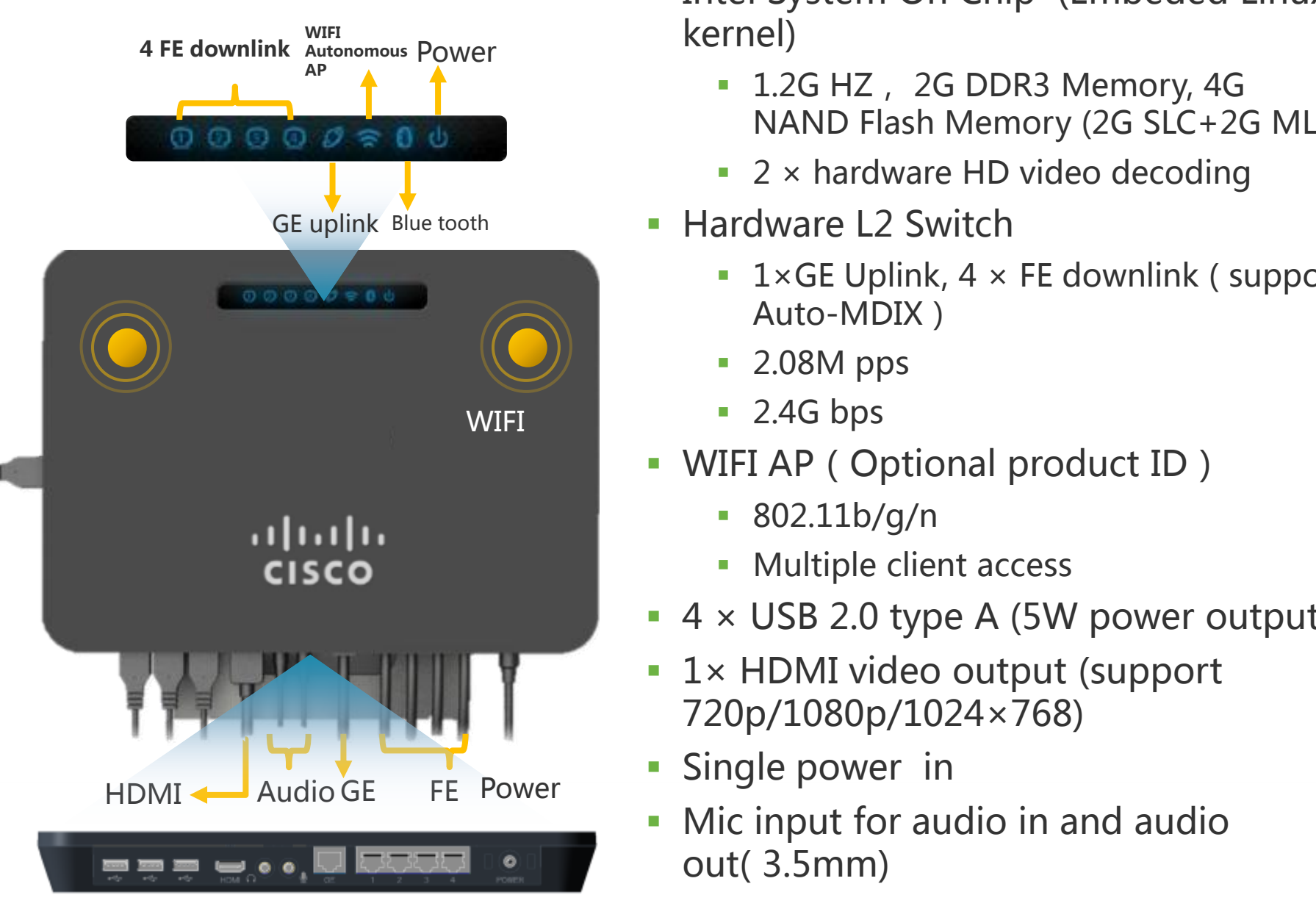

- Intel System On Chip (Embeded Linux kernel)
	- **1.2G HZ, 2G DDR3 Memory, 4G** NAND Flash Memory (2G SLC+2G MLC)
	- $\overline{2}$  × hardware HD video decoding
- Hardware L2 Switch
	- **1**  $\times$  GE Uplink, 4  $\times$  FE downlink ( support Auto-MDIX)
	- 2.08M pps
	- $\blacksquare$  2.4G bps
- WIFI AP (Optional product ID)
	- 802.11b/g/n
	- Multiple client access
- $\blacksquare$  4  $\times$  USB 2.0 type A (5W power output)
- 1× HDMI video output (support 720p/1080p/1024×768)
- **Single power in**
- Mic input for audio in and audio out( 3.5mm)

## AP 802.11n embutido

- AP Autônomo
- Padrão 802.11/b/g/n
- Modo 2T2R, Velocidade de 300Mbps
- Coexistência com BlueTooth
- Antena Interna
- Suporte a broadcast e hide de SSID
- Canais configuráveis
- Autenticação: Open, WEP, SPAPSK, SPA2PSK, WPAPSK, WPA2PSK,
- Criptografia: TKIP, AES, TKIP-AES
- Multicast para Unicast (IGMP )

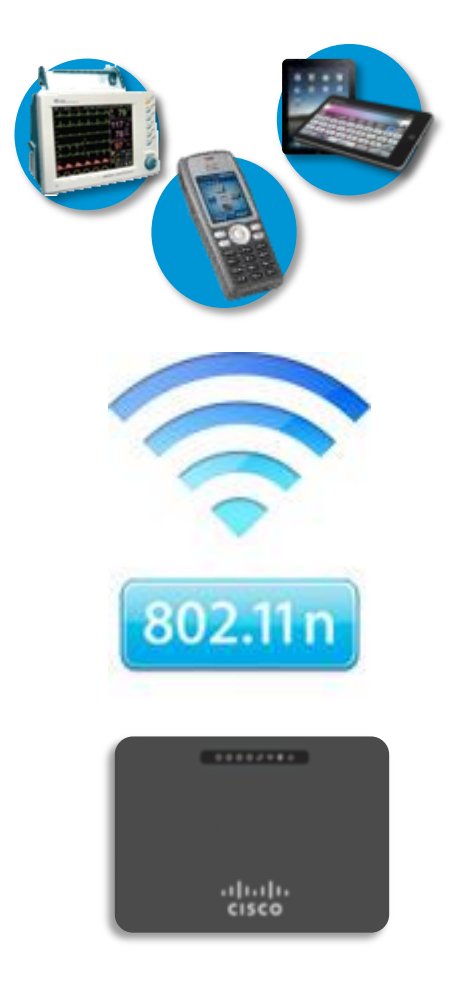

## 4 portas USB embutidas

- Teclado padrão
- Mouse padrão
- teclado/mouse infra-vermelho (padrão)
- USB flash memory (padrão)
- USB controle remoto (padrão)
- Lousa Digital (já homologados pela Cisco: integrated einstruction, eBeam and Prometean )
- HD camera (alguns modelos homologados pela Cisco)
- USB Serial Printer (lista testada sendo construída)
- Touch Screen (Futuro)
- Para acessórios adicionais, é necessário o parceiro cisco trabalhar no desenvolvimento do driver

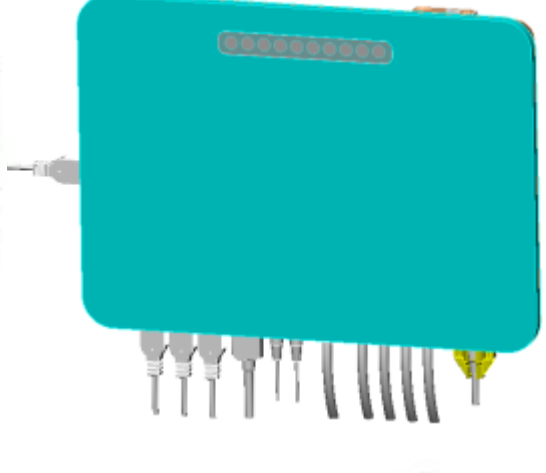

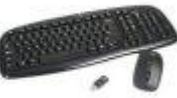

## Cisco Edge 300: Hardware

- **Não possui ventoinha**
- **Desenhado para esfriamento natural - a Base de Metal atua para esfriar o componentes principais da placa mãe**
- **Baixo consumo**(**20 W durante operação normal**,**Máximo de 50W, cada porta USB port fornece até 5W vs 2.5W do PC tradicional).**
- **Kit de Montagem Incluso**: **Desktop ou Parede**
- **MTBF** :**mais de 10 mil horas**

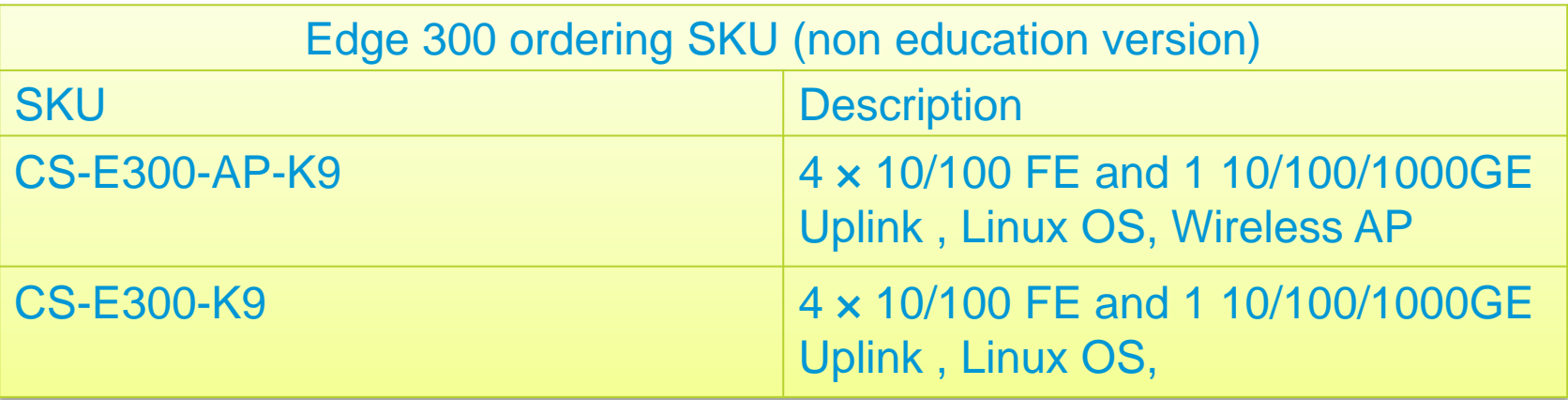

### Sala de Aula Conectada com Infraestrutura Cisco de ponta a ponta

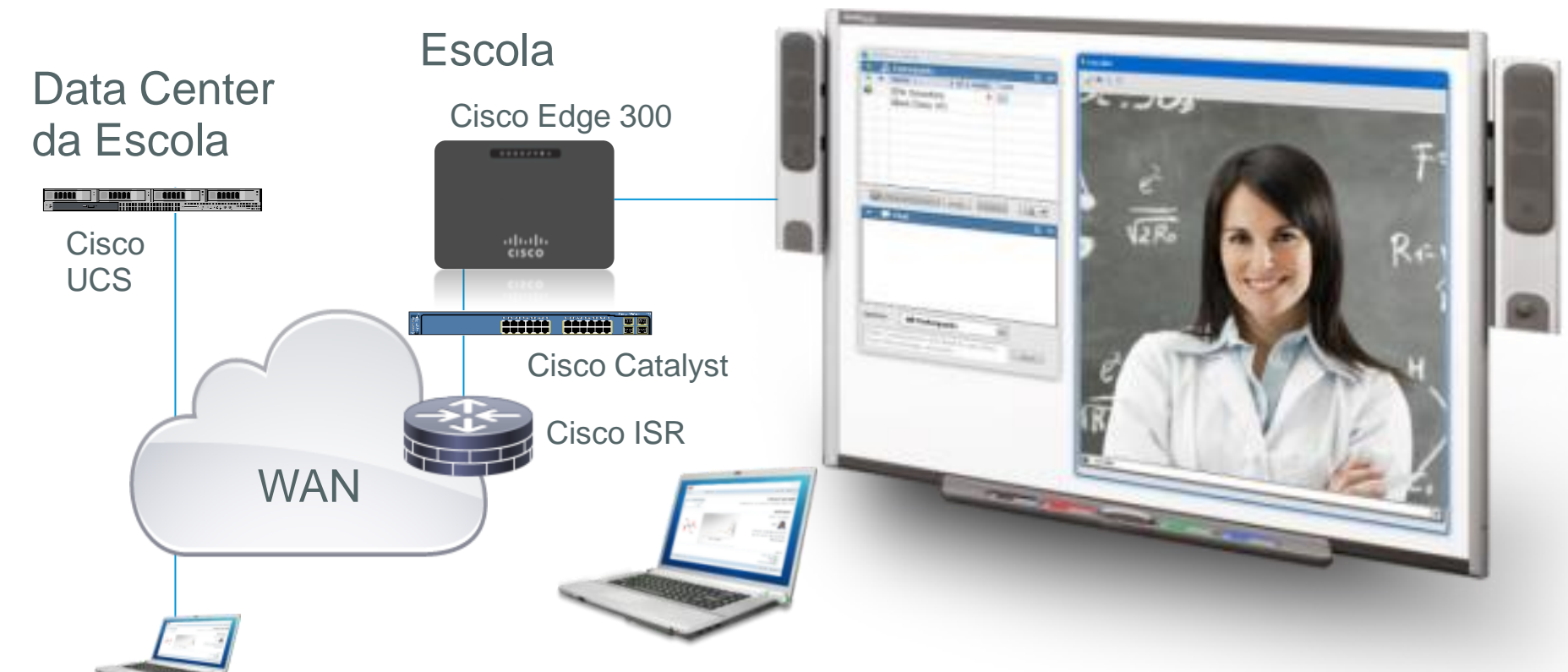

NOC

- Simplificação do ambiente tecnológico da sala, incluindo hardware e software
- Instalação rápida (plug & play)
- Gerência 100% remota

#### Case: Cisco e MSTech Parceiro de Conteúdo

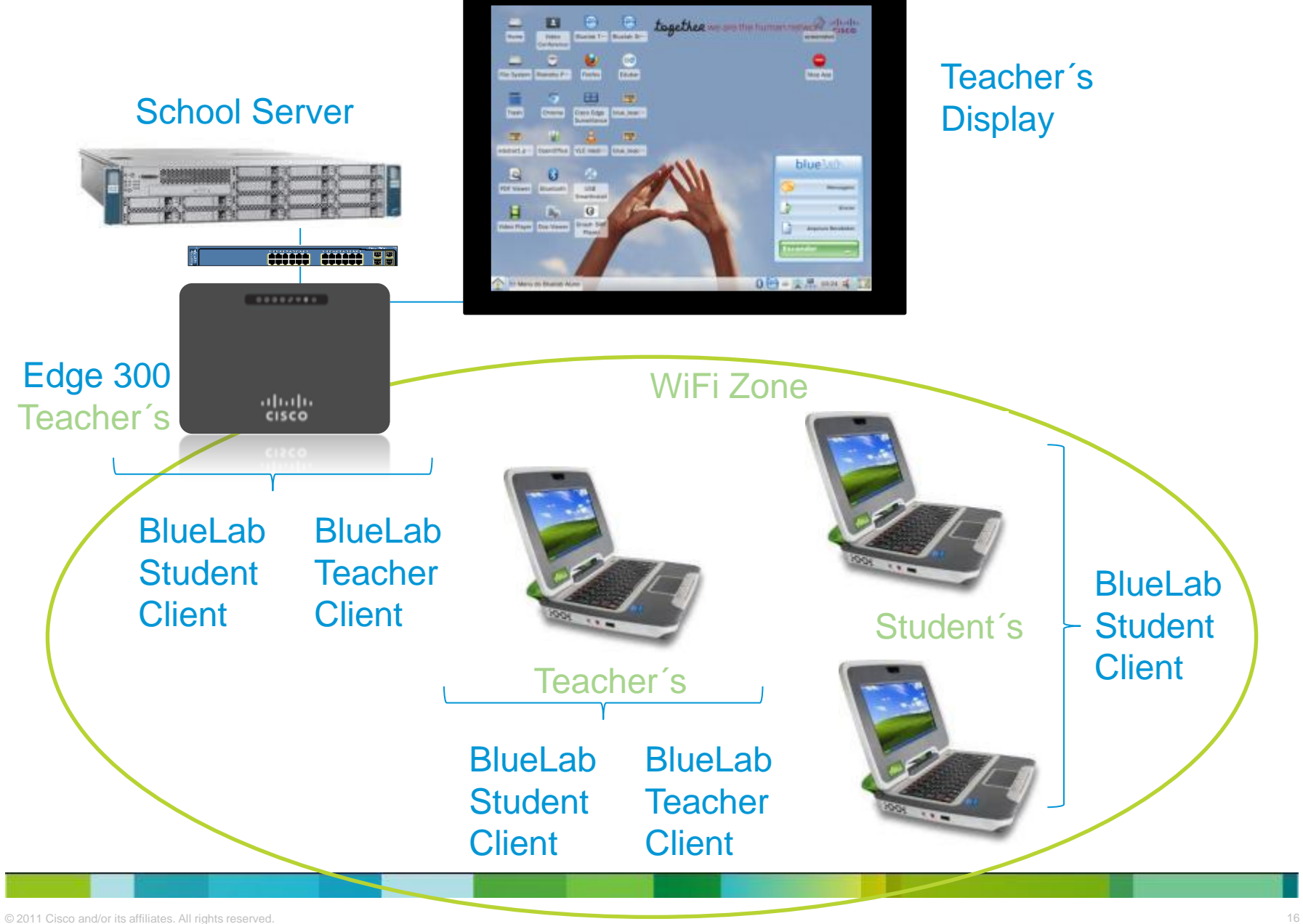

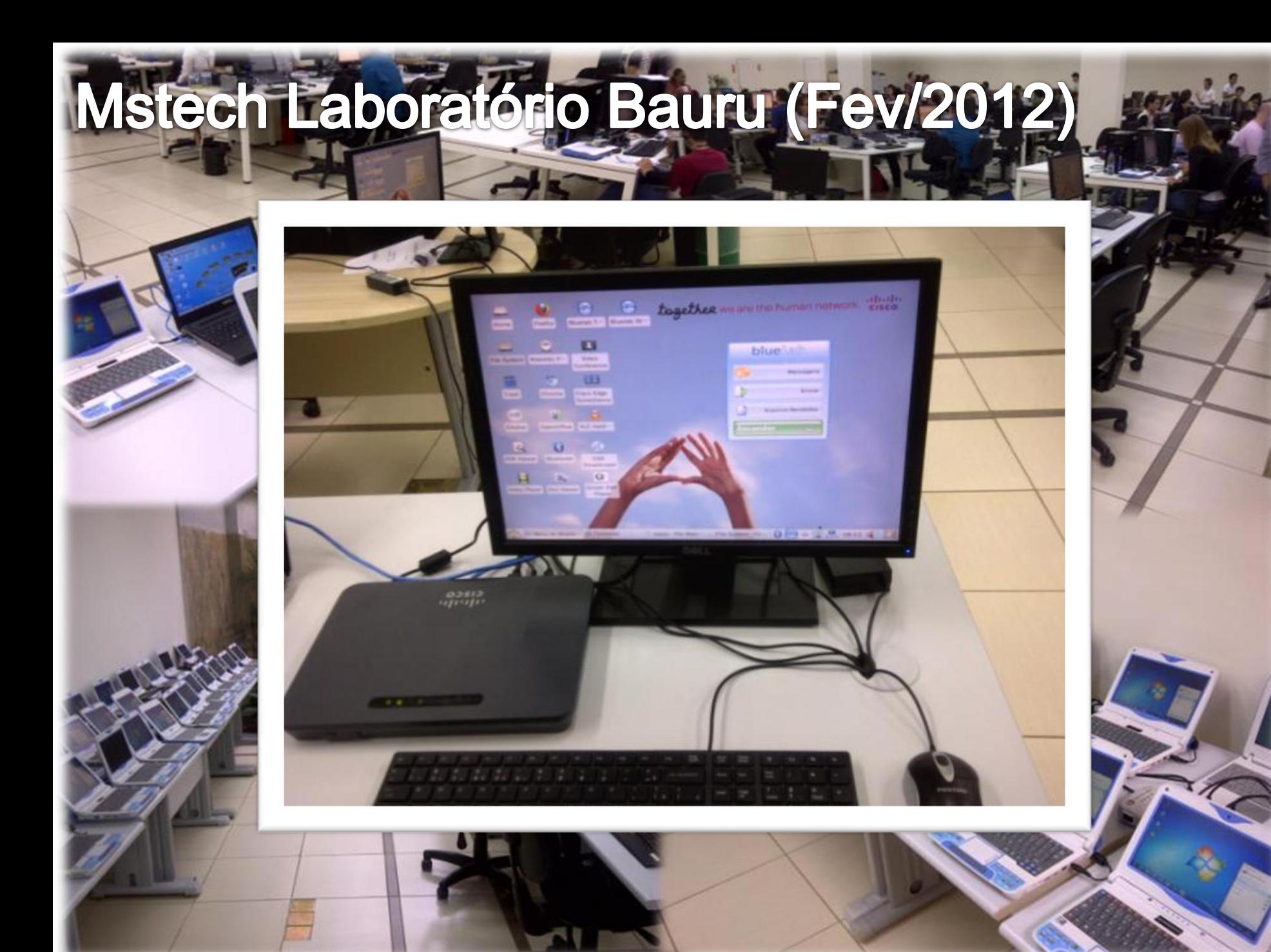

## Mstech Laboratório Bauru (Fev/2012)

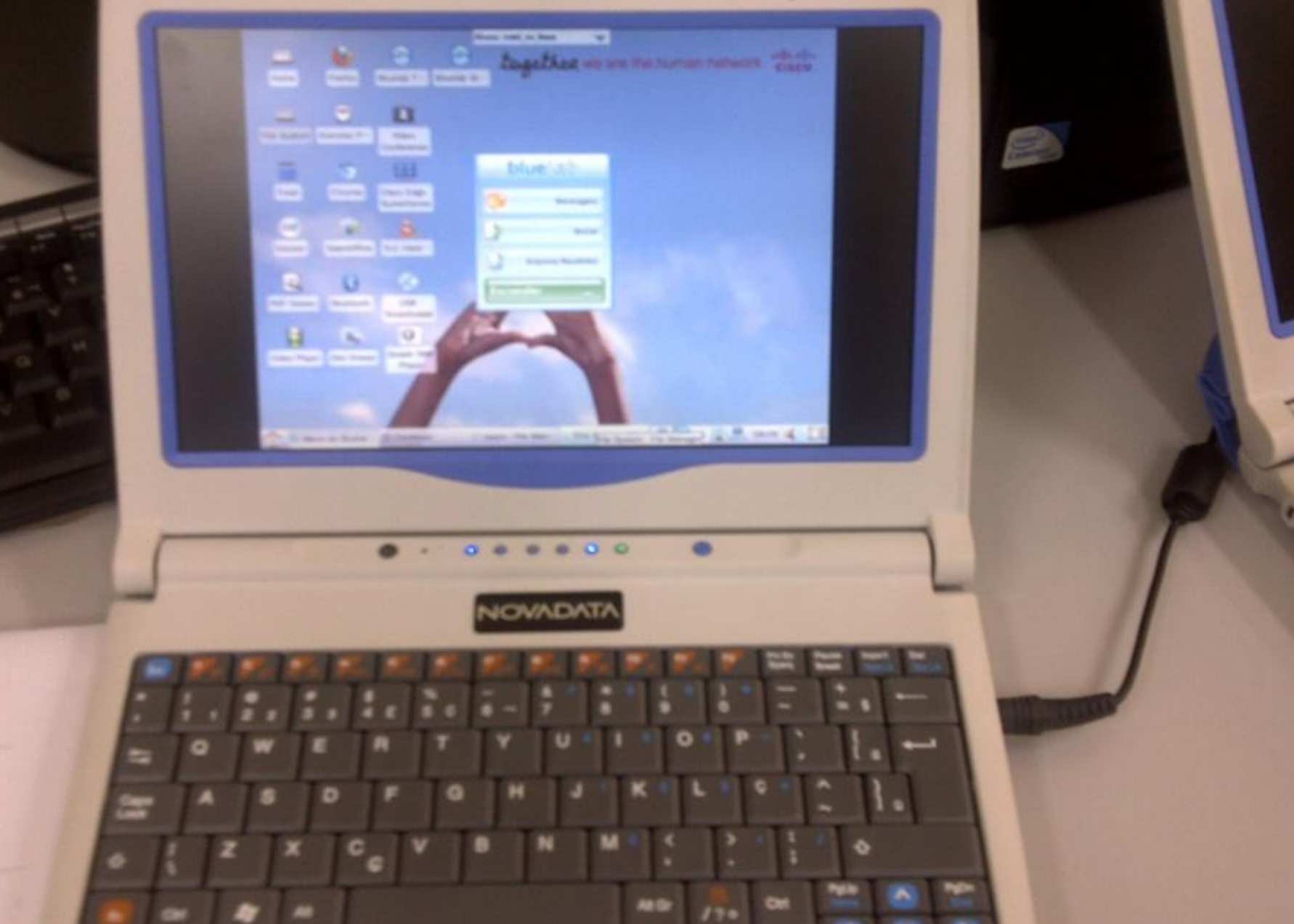

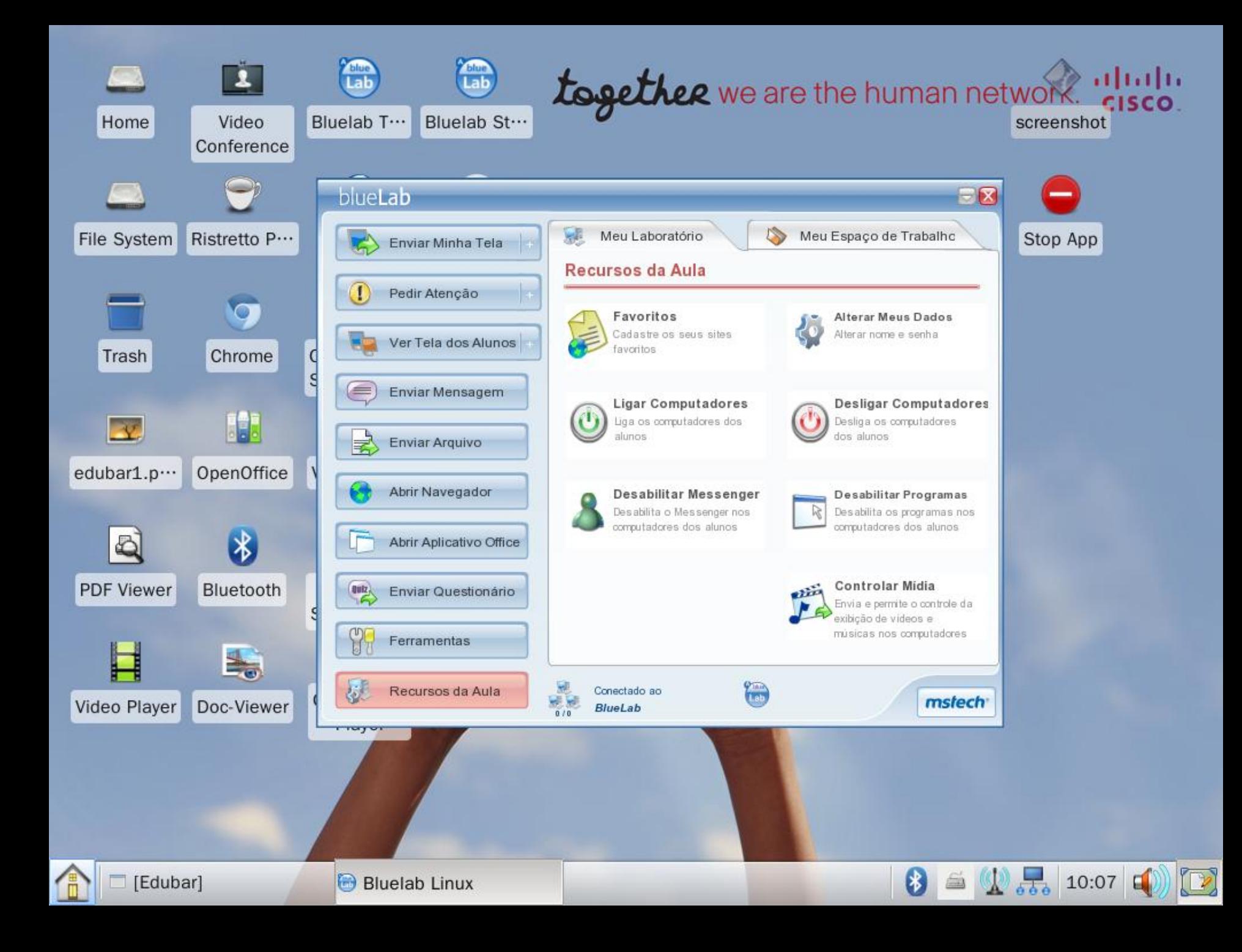

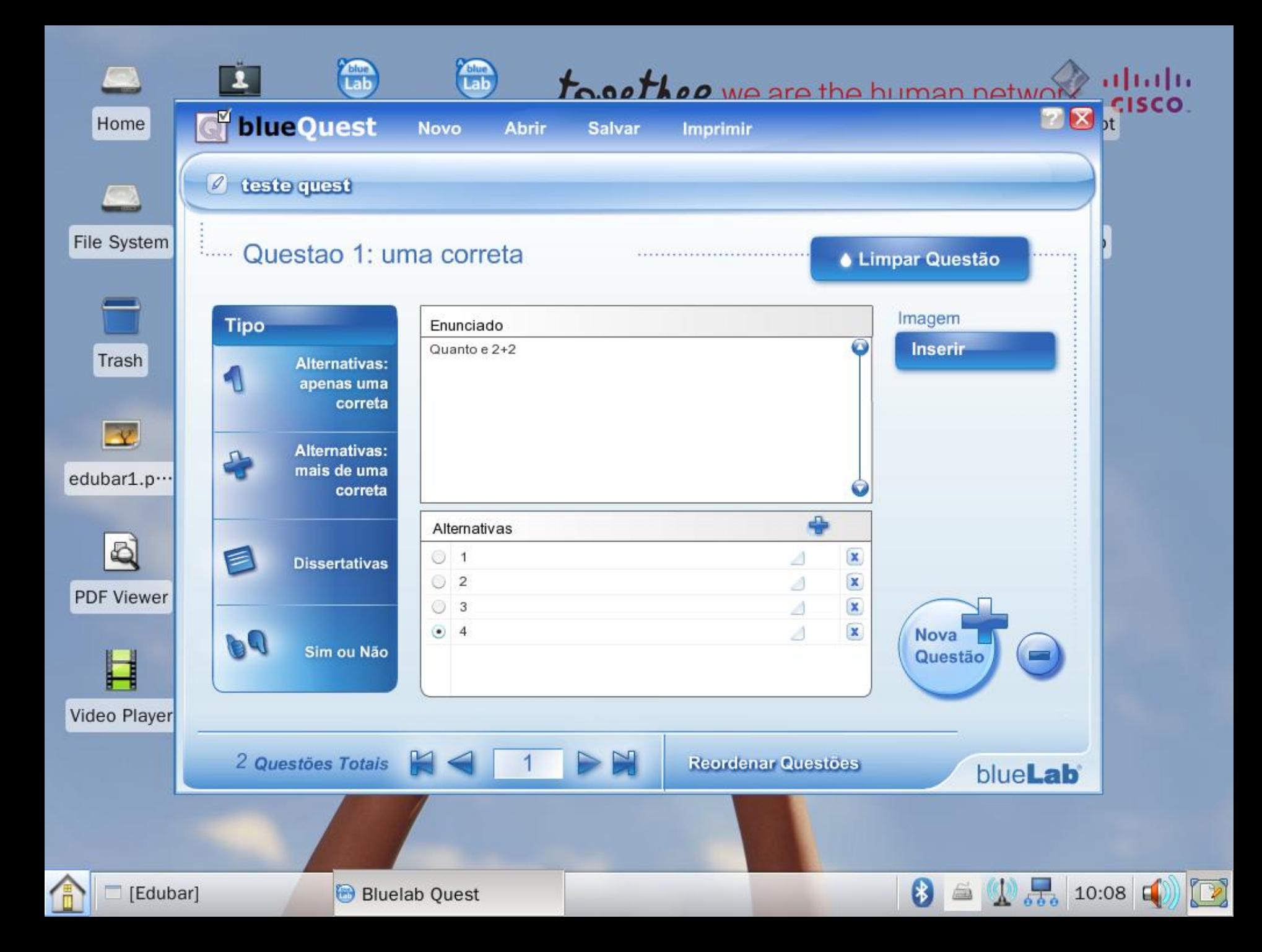

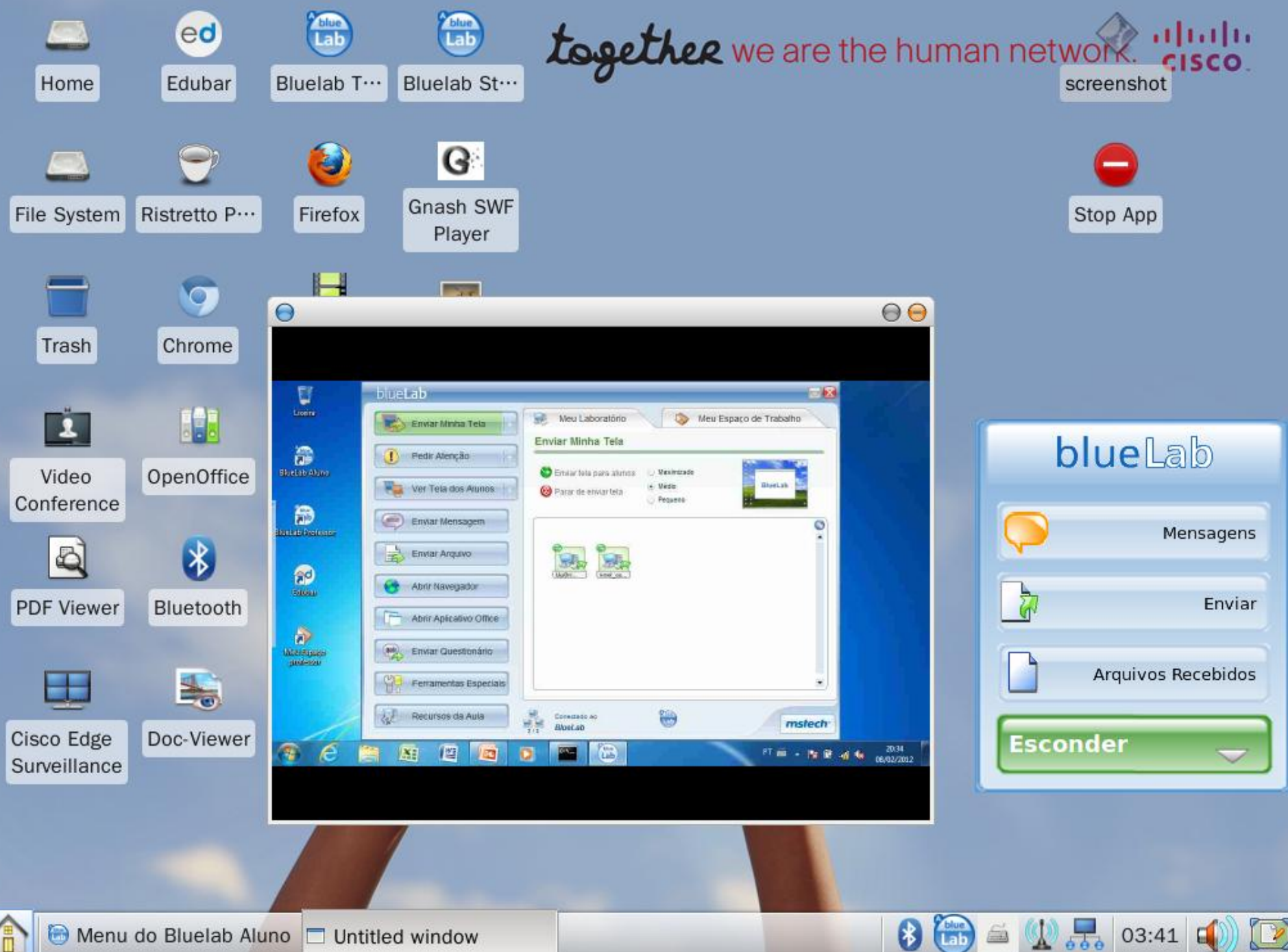

## **Use Case 1 – Edge as Teaching Center**

#### Teacher´s Display

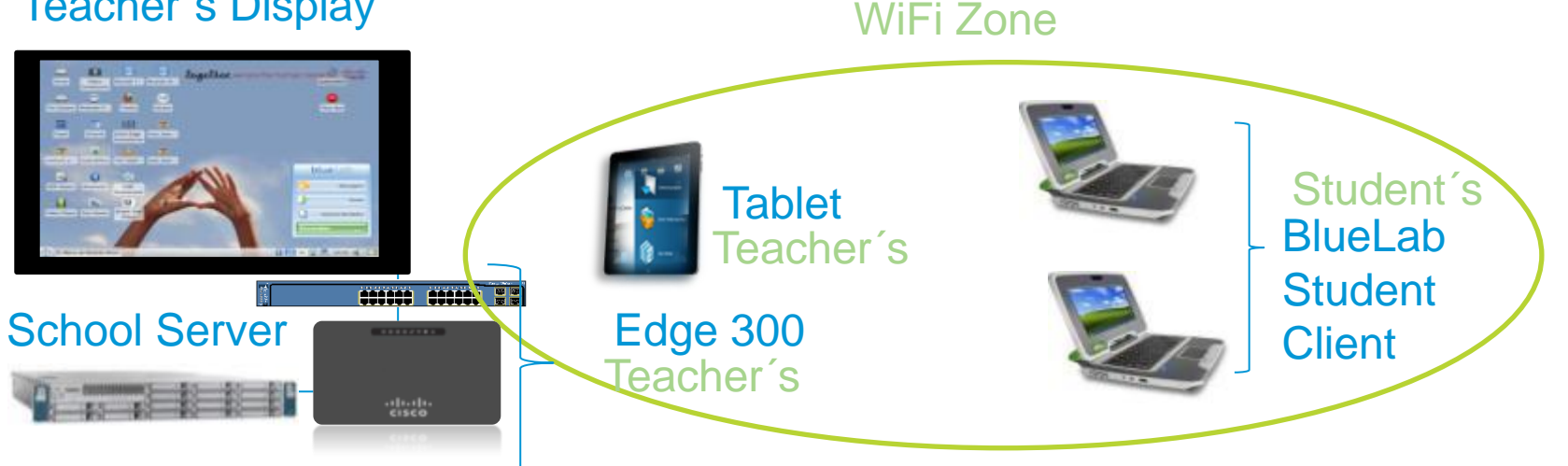

#### **Elements in Place**

#### •**SERVER SIDE**

School Server with MSTECH software stack Running Windows 2008 Std ,MS SQL Express and MSTECH System

DHCP (IP addresses passed along Edge and Classmates)

#### •**TEACHER SIDE**

EDGE Wi-Fi with MSTECH BlueLab Student Client

Tablet with Android-based SO or Laptop PC and BlueLab Teacher Client

#### •**STUDENT SIDE**

Classmate netbook with Windows XP, MSTECH Bluelab Student **Client** 

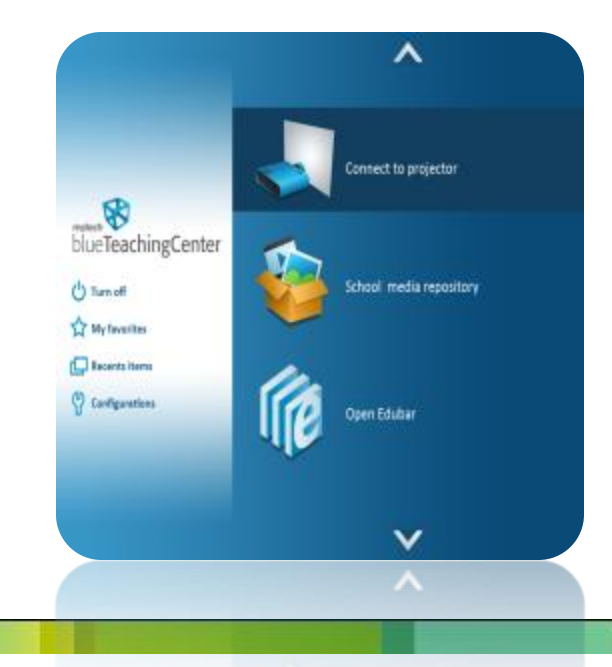

### **Use Case 2 – Edge as a Point of Teaching + AP**

#### Teacher´s Display

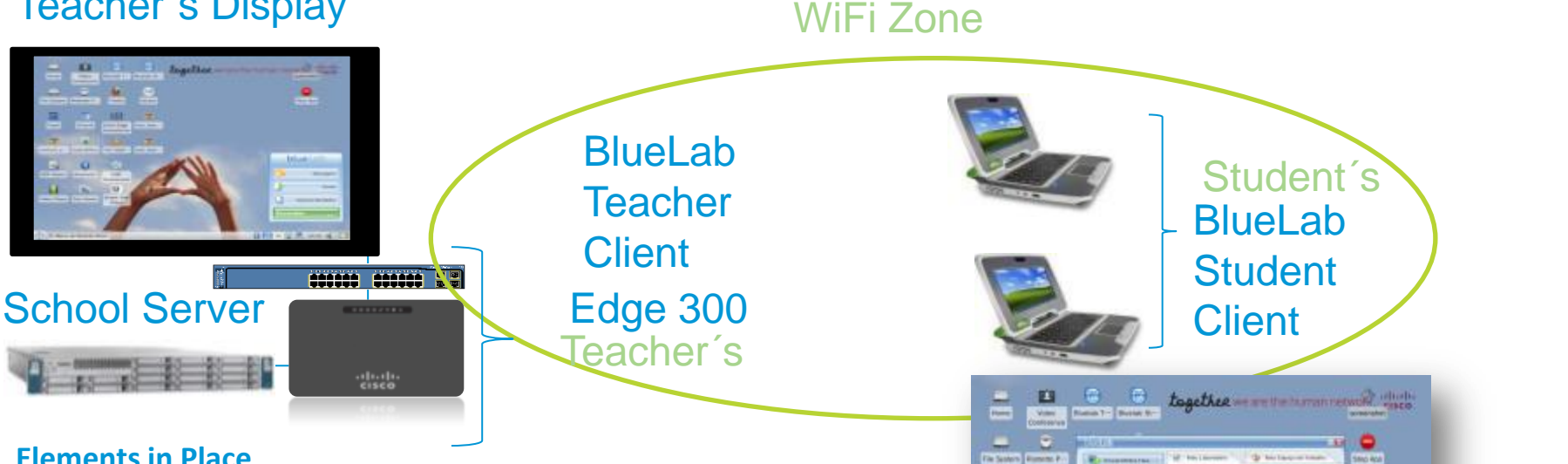

#### •**SERVER SIDE**

School Server running MSTECH software stack over Windows 2008 Std ,MS SQL Express;

DHCP (IP addresses passed along Edge and Classmates)

#### •**TEACHER SIDE**

EDGE Wi-Fi with mouse, keyboard and MSTECH BlueLab Teacher Client/Edubar connected to a projector (or an interactive projector). In this scenario, teacher will not use a specific laptop or tablet.

#### •**STUDENT SIDE**

Classmate PCs/Netbooks with Windows XP or 7 or Linux or Android (future) and MSTECH Bluelab Student Client

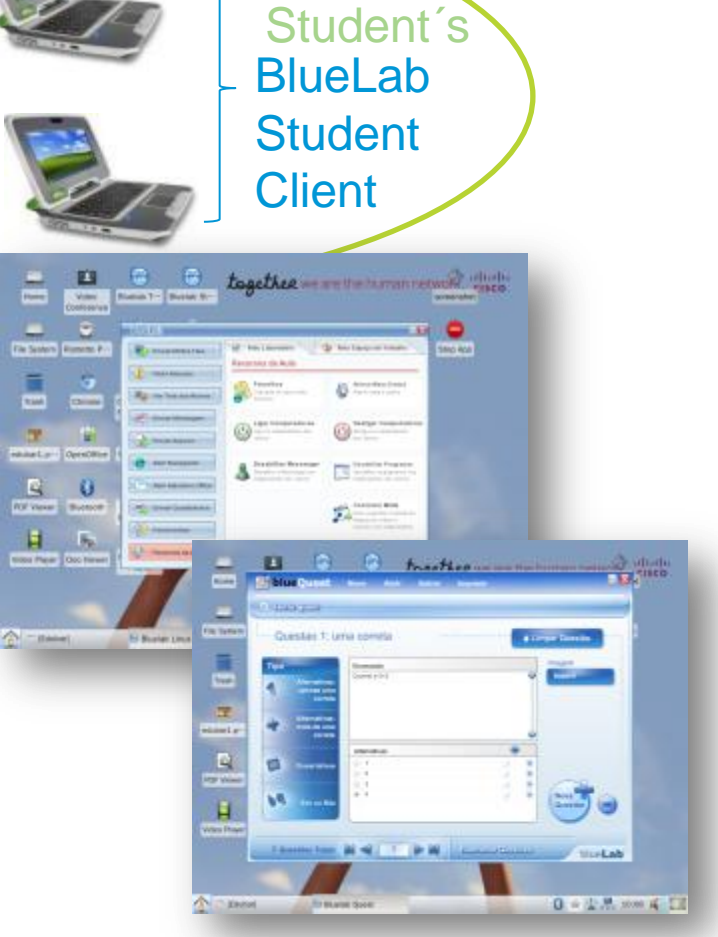

## **Use Case 4 – "Legacy computer lab" for Isolated Schools.**

#### Teacher´s Display

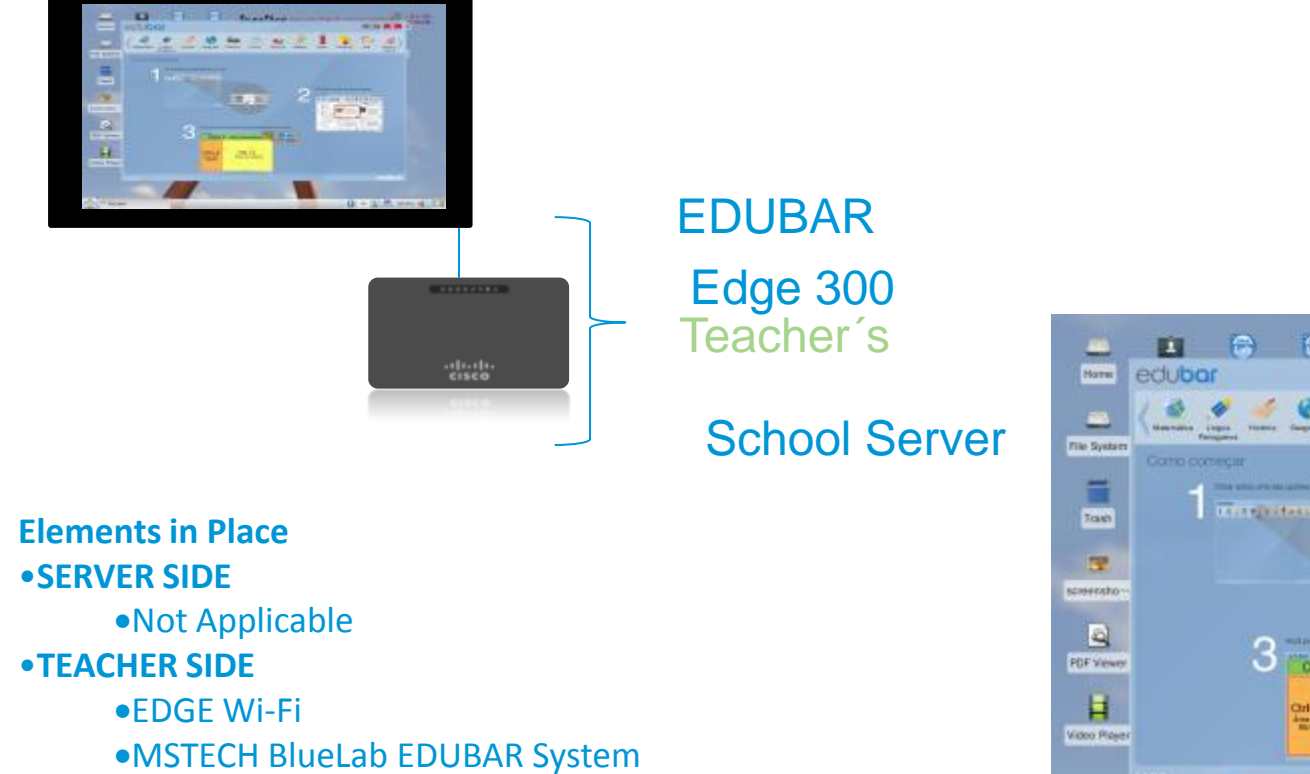

- •**STUDENT SIDE**
	- None

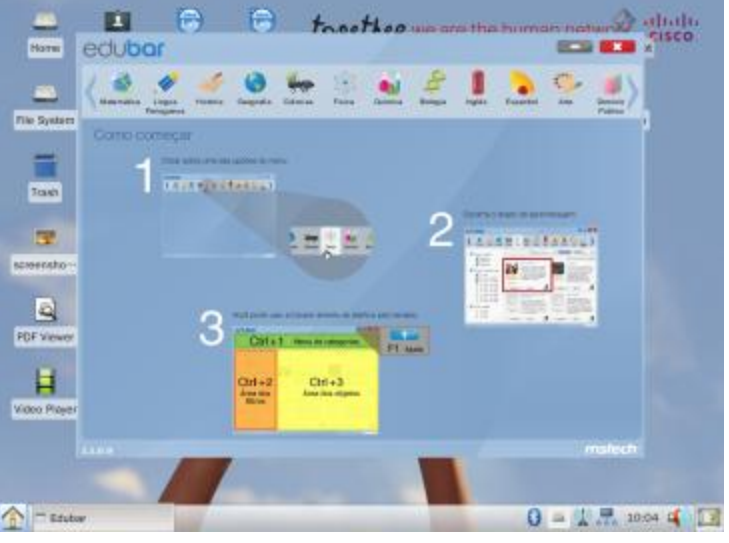

## Posicionamento

- Edge como infraestrutura da Sala de Aula
	- Requer Solução de Rede Catalyst
- Quando usar Versão Wi-Fi?
	- Utilização da RF não requer Cisco Unified Wireless
	- Custo/Benefício/Orçamento
	- Interesse do Cliente
- Edge substituindo computador do Professor
	- Aplicações Educacionais 100% Web
	- Entender claramente se Edge comporta aplicações da sala de aula
	- Lousas digitais atualmente homologadas: eInstruction, eBeam, Smart, Promethean

## Termo de Referência para Escola Conectada

• Requisitos essenciais

#### •**Escolas**

- Infra da Sala de Aula (**Edge 300**)
- Rede da Escola (**2960/3560**)
- CPE (**ISR**)

#### •**Centro de Gerência**

- Infra de rede (Switch Core, Firewall, etc) (**4500/6500+Módulos**)
- Servidor para acomodar sistema de Gerência (**UCS C-Series**)

#### Modelo de aquisição de tecnologia para Educação no Brasil Fonte: MEC 2009

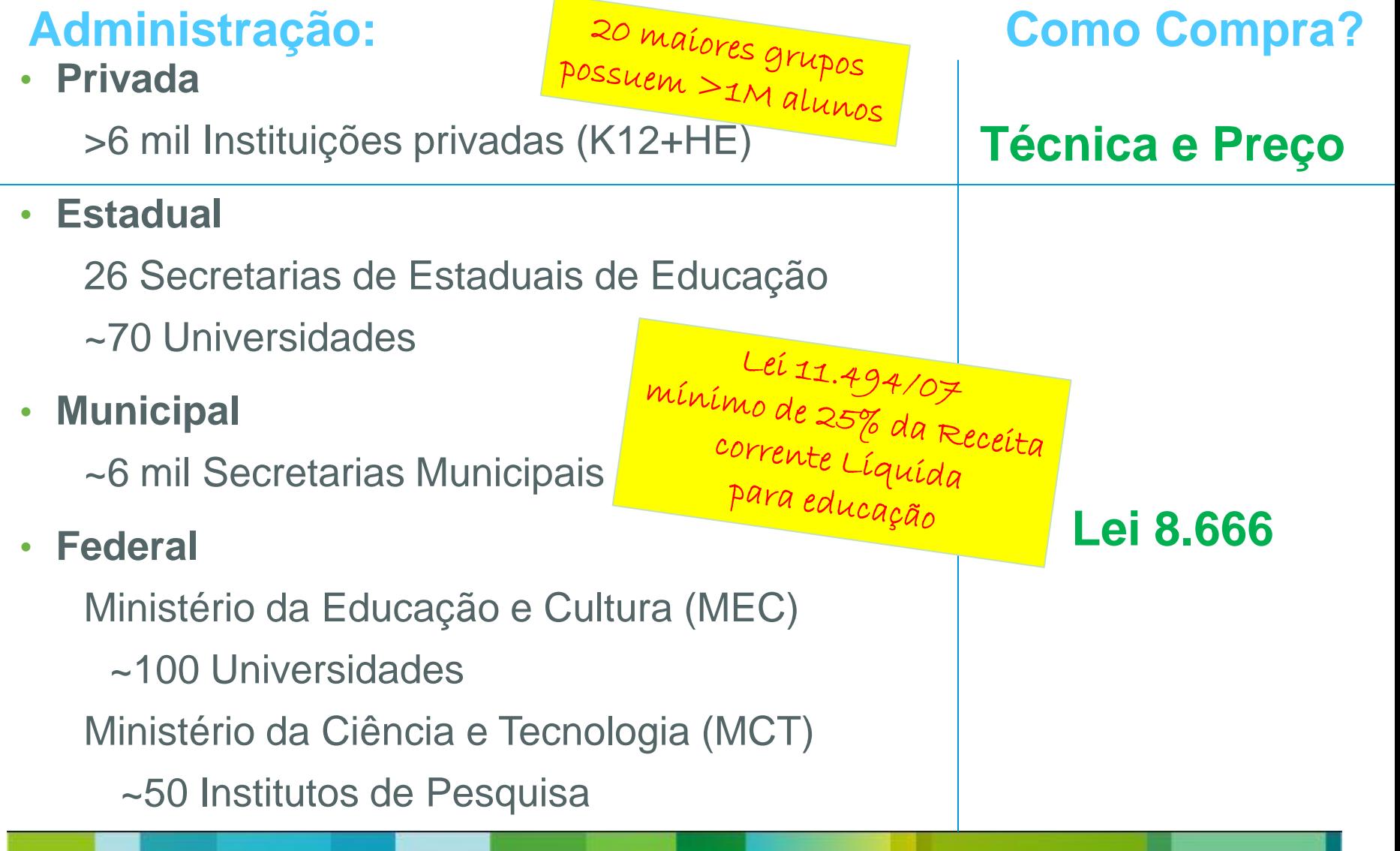

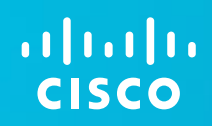

## Recursos

**Cisco Center of Innovation** Rio de Janeiro – janeiro de 2013

Showroom & Incubadora de empresas para as Verticais:

-Educação -Saúde -Segurança Pública -Mobilidade Urbana -Esportes -Energia

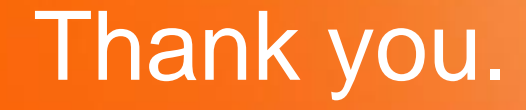

# CISCO

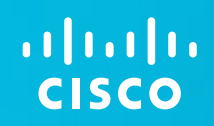

# Backup Slides

## **Smart Install Deployment Architecture**

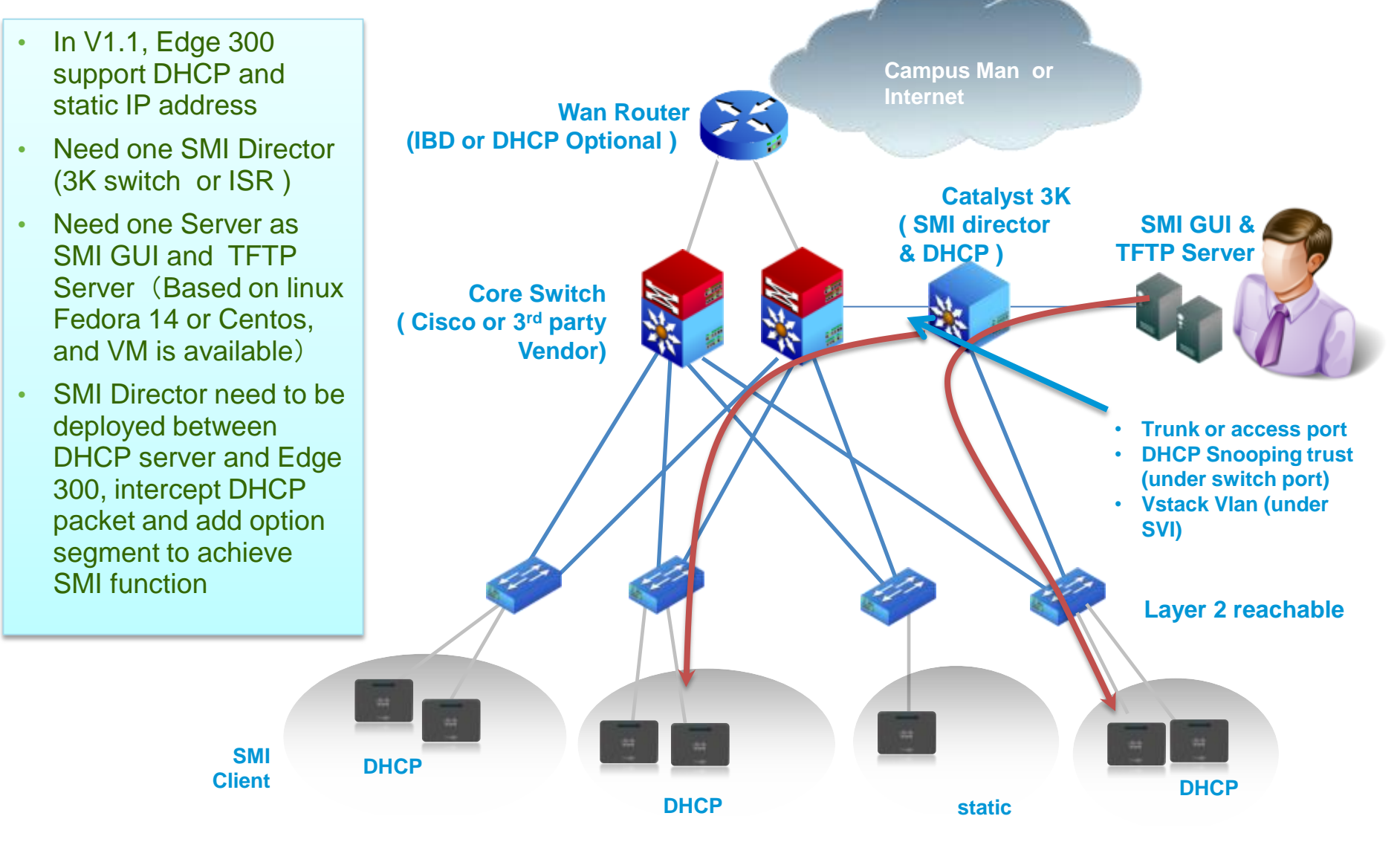

## **Smart Install GUI server: Gerenciamento**

#### ababi **CISCO**

**Cisco Smart Install** 

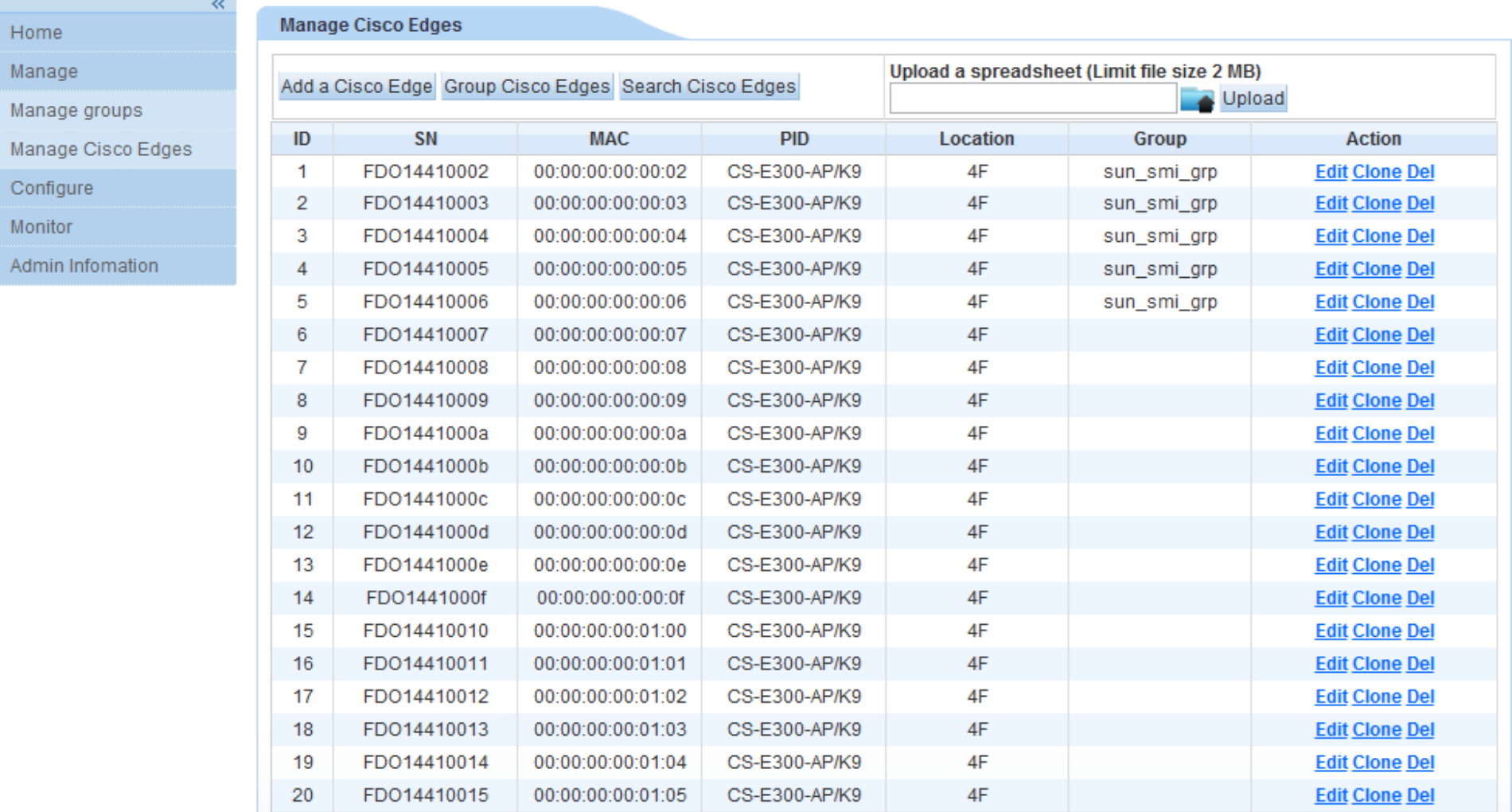

Total 3 pages(1/3)

English  $\vert \bullet \vert$ 

## Edge 300 configuração e upgrade centralizado

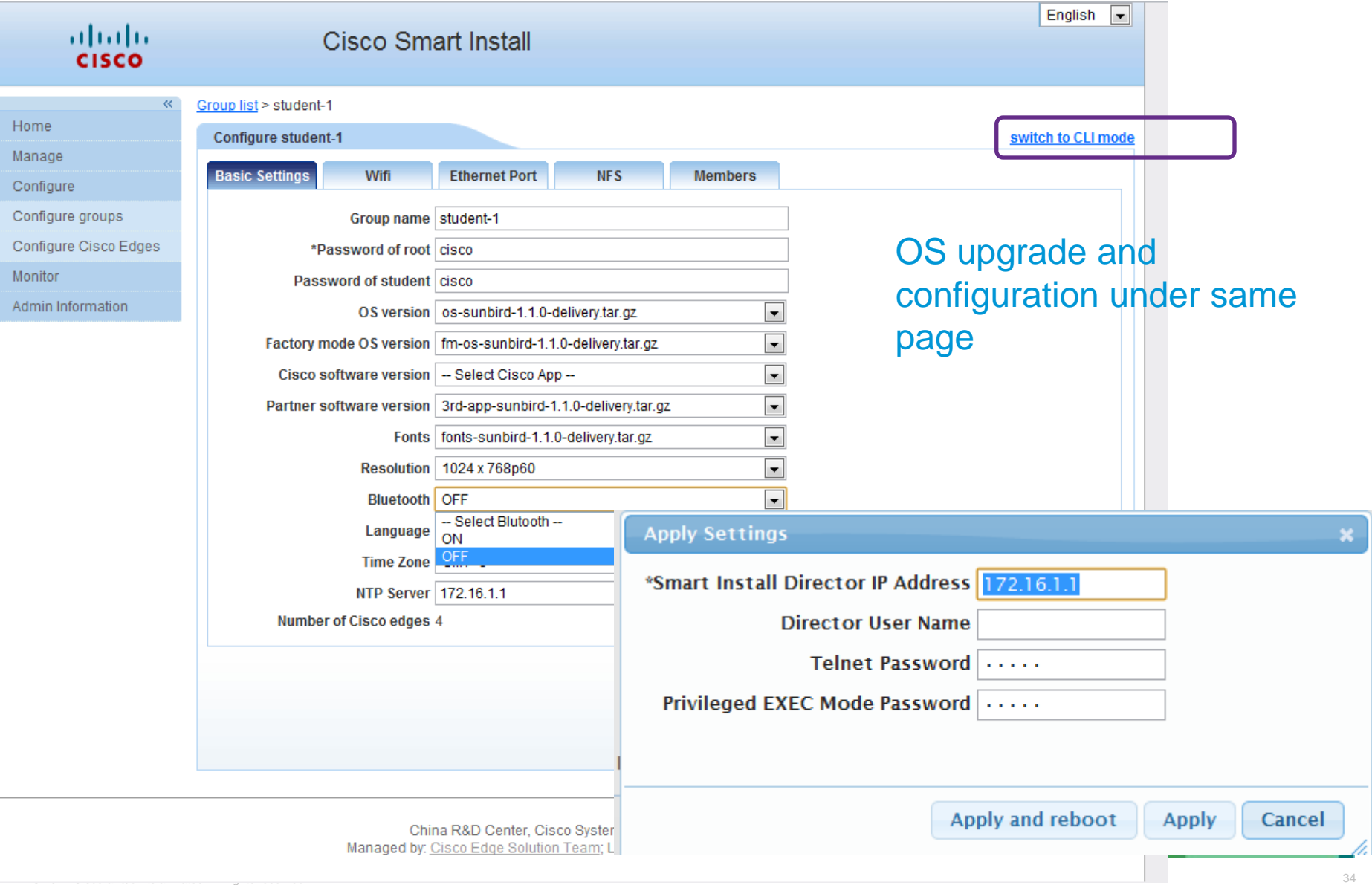

#### Edge 300 configuração e upgrade centralizado **Switch to CLI mode**

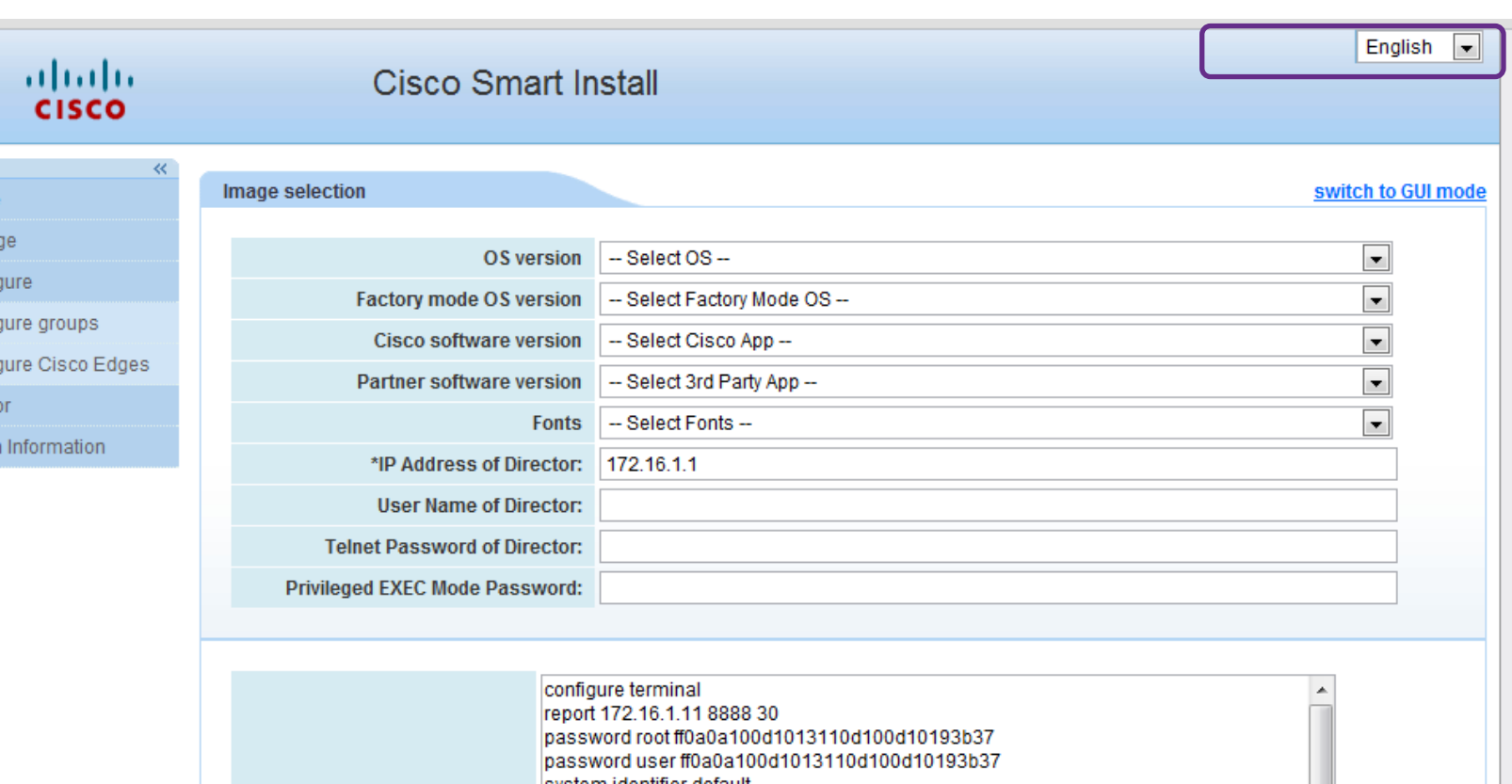

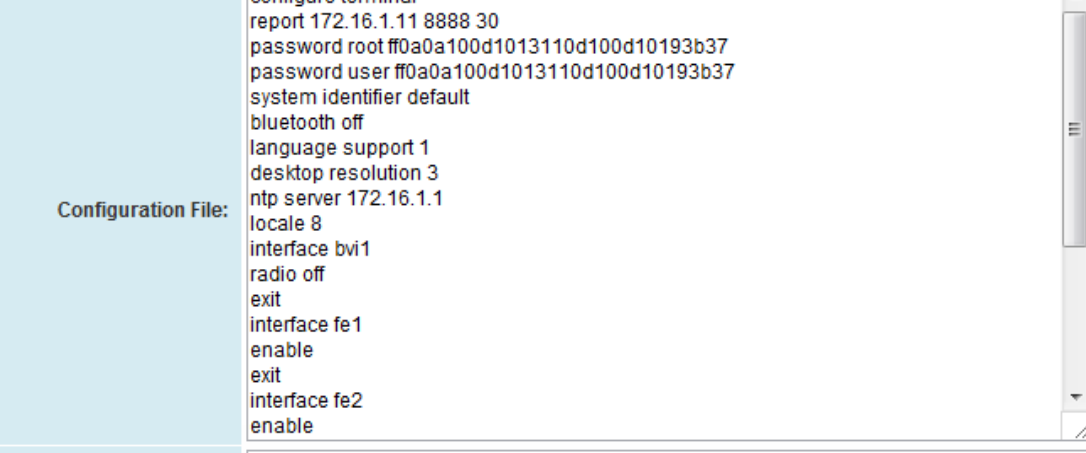

Home Mana Confio Confio Confio Monito Admir

## Edge 300 configuração e upgrade centralizado Monitoria remota e controle do dispositivo

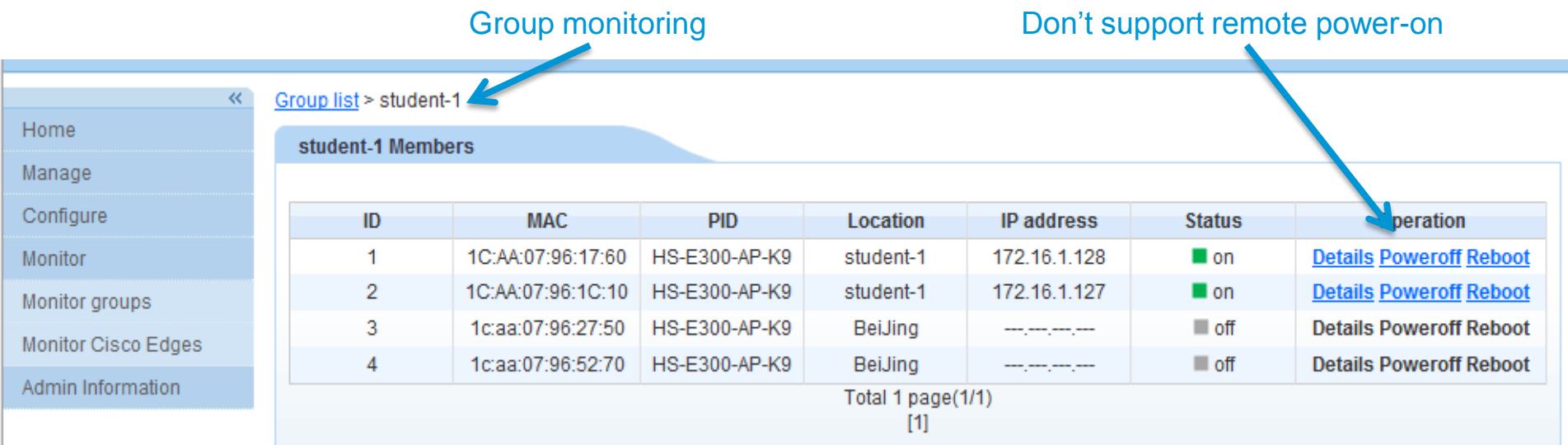

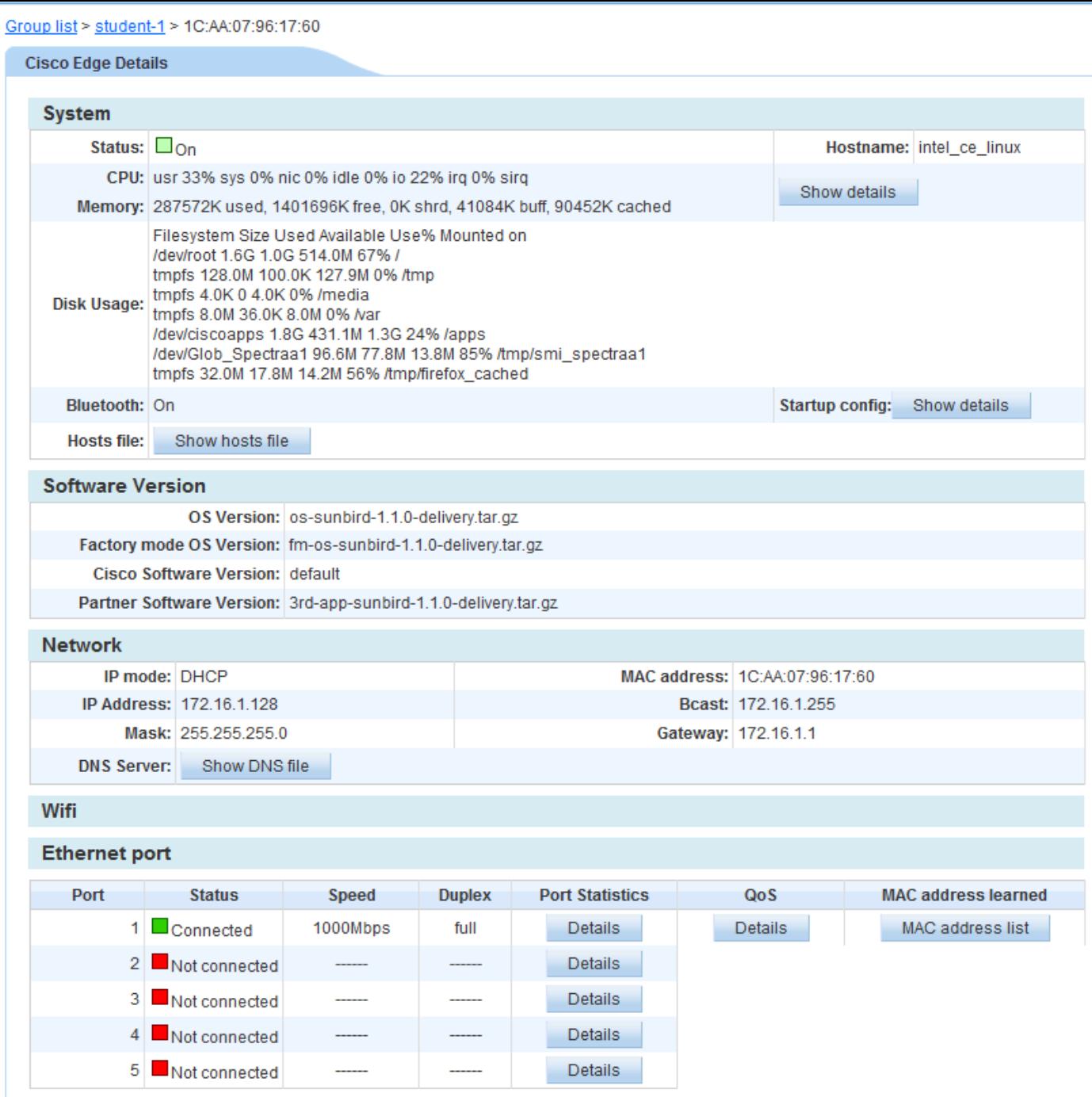

## **Monitor** Individual

## Local installation mode: Via USB flash

- Download the 1.1 USB flash file from CCO
- Make the USB disk based on 1.1 configuration guide
- Upgrade OS image to 1.1
- Also support force upgrade, click reset over 5 seconds, and go into USB upgrade process (make sure there's not SMI director in network, which takes precedence over USB mode)
- USB disk has to be In the side bar USB port

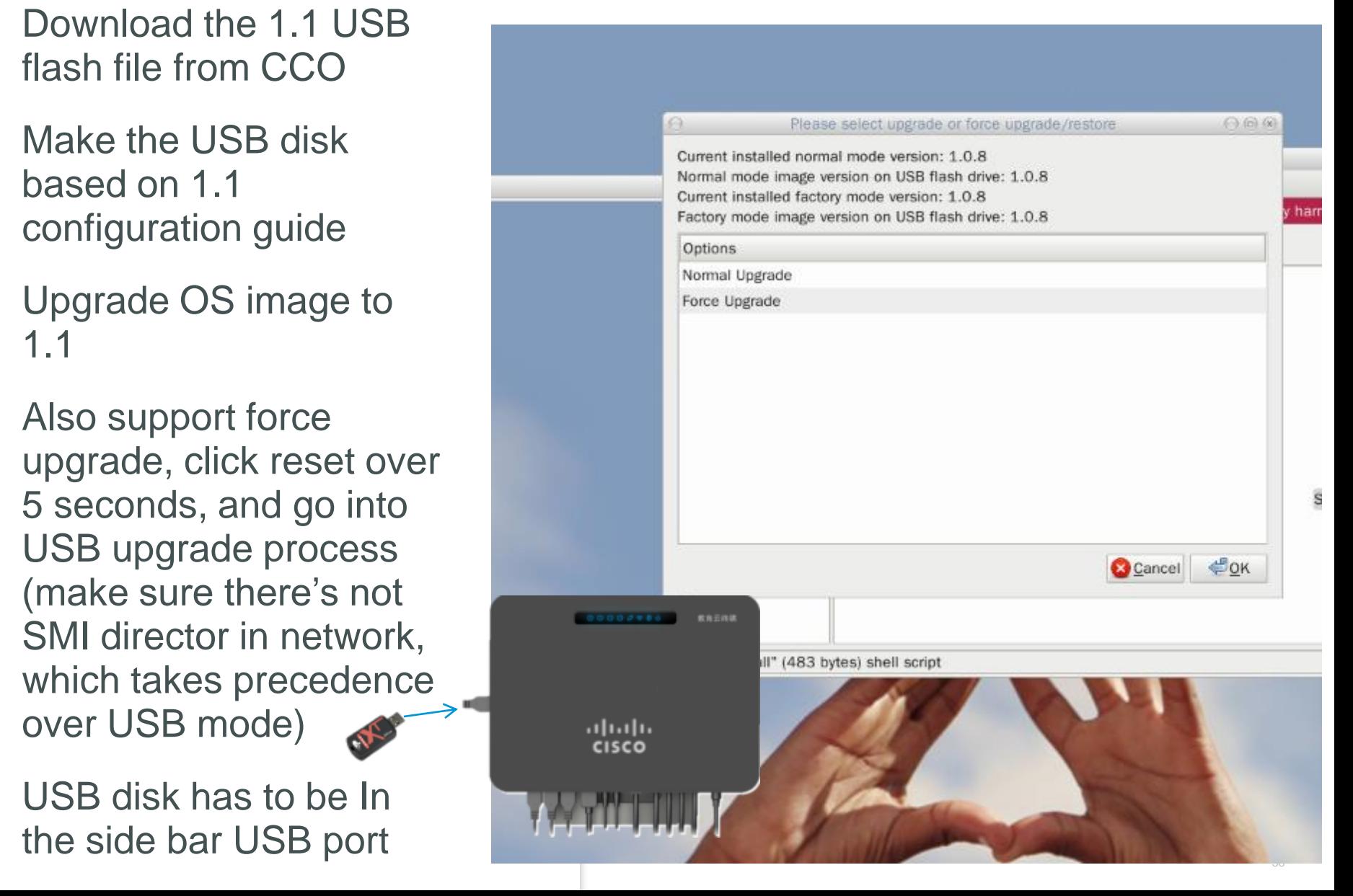